## Real VNC® Personal/Enterprise Editions The Next Step in Passport® Remote Management

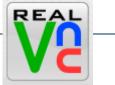

If you are already using VNC functionality for Remote Management, you are already enjoying the ability to remotely access and control your Passport location from your corporate office or phone a mobile device such as an IPAD or Android. The next step in this process is to allow you to do more with these locations such as *Remote Printing, File Transfer, and Remote Chat* with store personnel. These features are supported in the Personal and Enterprise versions of *RealVNC* application. You can download this application for evaluation at <u>www.realvnc.com</u>

## VNC® feature comparison and download selector

|                                                        | Free Edition | Personal Edition | Enterprise Edition |
|--------------------------------------------------------|--------------|------------------|--------------------|
| Compatibility with Free Edition                        | $\checkmark$ | $\checkmark$     | $\checkmark$       |
| Windows NT 4, 2000, XP, Server 2003                    | $\checkmark$ | $\checkmark$     | $\checkmark$       |
| Windows Vista, Windows 7, Server 2008                  | X            | $\checkmark$     | $\checkmark$       |
| UNIX (Linux, Solaris, HP-UX, AIX)                      | $\checkmark$ | ×                | $\checkmark$       |
| Mac OSX (x86 and PPC)                                  | X            | ×                | $\checkmark$       |
| 2048-bit RSA Server Authentication                     | X            | $\checkmark$     | $\checkmark$       |
| Up to 256-bit AES Session Encryption & Tamper-Proofing | X            | $\checkmark$     | $\checkmark$       |
| Printing                                               | X            | $\checkmark$     | $\checkmark$       |
| One-Port HTTP & VNC                                    | X            | $\checkmark$     | $\checkmark$       |
| HTTP Proxy Support                                     | X            | $\checkmark$     | $\checkmark$       |
| Dedicated help and support channel                     | X            | $\checkmark$     | $\checkmark$       |
| File Transfer                                          | X            | $\checkmark$     | $\checkmark$       |
| Integrated Address Book                                | X            | $\checkmark$     | $\checkmark$       |
| Chat                                                   | ×            | $\checkmark$     | $\checkmark$       |
| Desktop Scaling                                        | ×            | $\checkmark$     | $\checkmark$       |
| Direct platform-native authentication                  | ×            | ×                | $\checkmark$       |
| Powerful Deployment Tools (Windows only)               | ×            | X                | $\checkmark$       |

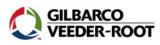

## What do these features do for me?

<u>Remote Printing</u> - This feature acts like your Passport system is in your corporate office. If you want to print a Passport report from a specific site, once you connect via RealVNC Personal or Enterprise editions, your default printer at your office is now the default printer for this Passport location. When you print a report, it prints on your default printer. This works best for customers who are connecting with Passport over their corporate WAN but can also work with customers who are accessing via their backoffice PC.

<u>File Transfer -</u> If you want to create a new speed key and push it down to a location, here is the way to make this happen. Through the file transfer functionality you can put a new extraction tool file on the Passport Extraction Tool directory and then activate it through the application. This saves several manual steps and can be done quickly. If you want to grab specific files from the store, this can be done as well; just name where you want to store the files on you host PC.

<u>Chat Sessions</u> – Wanting to communicate to the store personnel but don't have a phone? You can use this feature to chat with anyone currently using the Passport system and tell them what you are doing on the system. This is a great way to make sure they understand what's going on when you are connected to the screen.

<u>Desktop Scaling</u> – With this feature, you can fill your computer monitor with the Passport screen or adjust it accordingly. This is a great feature to have if you a discussing your Passport systems in a large conference room or web session.

## What do I have to do to get these features?

- 1. Purchase the Personal or Enterprise versions of this software (\$30 \$50 per license) and install the VNC Server application on the Passport Server. You will need your Passport certified technician to help with this process due to the need for administrative privileges.
- 2. Once you have the server application installed and configured, you would also install the Personal or Enterprise viewer application on your laptop or office computer. The tablet (IPAD) and smartphone editions of this software do not support these specific functions at this time.
- 3. Configure VNC settings for security, printing, and user accounts on the Passport server. This may require administrative privileges.

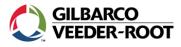